## THE UNIVERSITY OF TENNESSEE HEALTH SCIENCE CENTER.

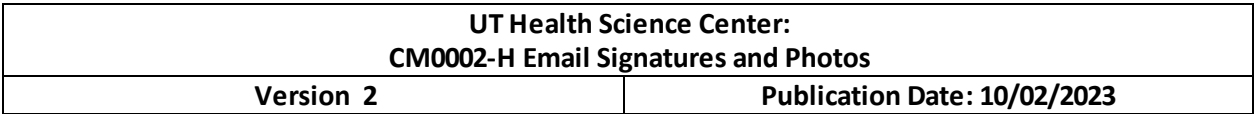

#### **Objective**

To create and further brand awareness and professionalism through University of Tennessee Health Science Center (UTHSC) emails.

#### **Scope**

All staff, faculty, residents, and students who are issued a UTHSC email address.

#### **Roles**

Everyone who is issued a UTHSC email address.

### **Procedure**

- I. Email Signatures
	- A. Use the Email Signature generator at: https://uthsc.edu/brand/email/index.php
	- B. Please fill out all fields correctly on the Email Signature generator
		- i. Email address should be your UTHSC email address.
		- ii. If your office building and address are the same, please do not repeat them.
		- iii. Hit "submit" at the bottom when the form is complete.
	- C. Two email signatures will be generated one with, and one without, a logo. The logo version is preferred, but not required.
	- D. Copy your preferred signature (including the logo, if that is your preferred option) and paste it into your email client (Outlook, Apple Mail, etc.)
	- E. Do not use any other email signatures, photos, emojis, symbols, logos, or text as part of your email signature – only email signatures created from the Email Signature generator listed in #1 above are permitted.
	- F. All phone numbers (telephone, cell, fax, or lab) must have periods in them, not dashes or parenthesis.
	- G. Do not alter the spacing, font, logo, color, or any other part of the Email Signature.
	- H. The only allowed edit to the Email Signature is to add an additional phone, cell, or fax number. To make this edit, please copy the telephone line of text, paste a copy on the next line, highlight the "t:" and change to "f:" for fax numbers, "c:" for cell numbers, "t:" for additional telephone numbers, or "l:" for lab numbers. Please only use the lowercase letters as referenced, with a colon before the number in the format

# THE UNIVERSITY OF TENNESSEE THE UNIVERSITY OF THE UNIVERSITY OF THE UNIVERSITY

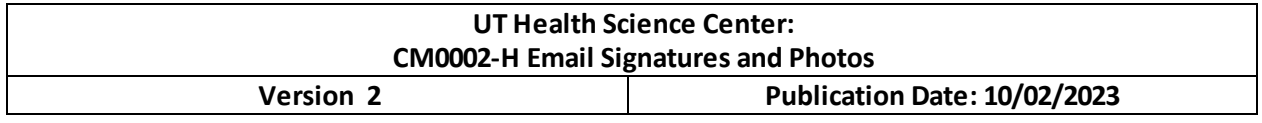

xxx.xxx.xxxx. Any other edits must be approved by the Office of Communications and Marketing (OCM).

- II. Email Photos
	- A. Photos may be added to UTHSC email accounts but are not required.
	- B. If adding a photo to a personal UTHSC email account, only official UTHSC headshots are allowed. Do not upload a personal photo from your cell phone or camera, a photo from social media or another website, or any cartoons, memes, or avatars. Any employees needing an official UTHSC head shot may visit https://uthscphotos.appointlet.com/s/uthsc-headshot-appointment/uthsc-headshots to schedule a headshot.
	- C. If adding a photo to an office/department/college/unit UTHSC email account, only official UTHSC logos will be allowed. Please contact OCM at communications@uthsc.edu to verify the correct logo for your email account.